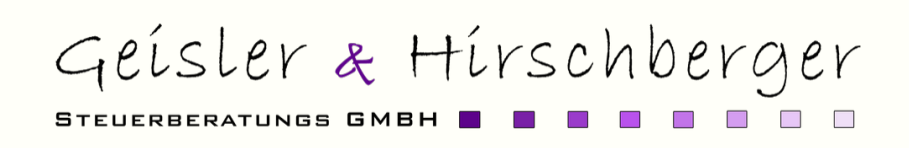

# E-ZUSTELLUNG NEU

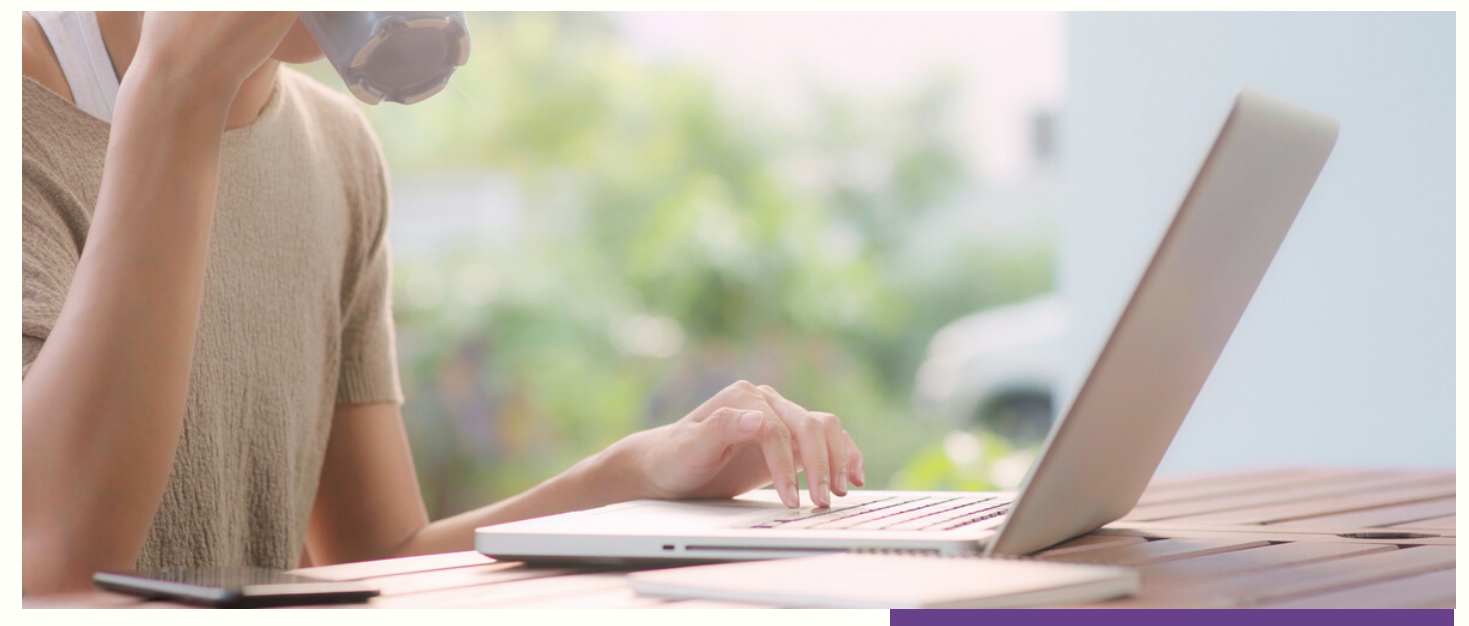

Mit 01.01.2020 ist das Recht auf elektronischen Behördenverkehr in Kraft getreten. Umgekehrt werden Unternehmen verpflichtet, für Behörden über elektronische Zustellung erreichbar zu sein.

**Ausnahme:** Unternehmen, die wegen Unterschreiten der Umsatzgrenze nicht zur Abgabe von Umsatzsteuervoranmeldungen verpflichtet sind und Betriebe, denen die Teilnahme aufgrund fehlender technischer Voraussetzungen unzumutbar ist. Eine Teilnahme ist aber freiwillig möglich.

#### **Achtung: Elektronische Zustellung ist kein E-Mail!**

Der Zugriff auf die elektronischen Behördenschreiben erfolgt über das elektronische Postfach der Unternehmen ("Mein Postkorb) im Unternehmensserviceportal ([www.usp.gv.at](http://www.usp.gv.at/)).

#### **So nehmt ihr an der E-Zustellung teil:**

#### **1. Bürgerkarte/Handy-Signatur aktivieren:**

Um E-Zustellungen empfangen zu können, ist eine Authentifizierung erforderlich. Hierfür werden Handy-Signatur oder Bürgerkarte empfohlen. Diese können elektronisch mit den FinanzOnline Zugangsdaten oder persönlich in einer Registrierungsstelle (z.B. Bezirksstelle der WKO) oder im Finanzamt aktiviert werden.

# IN 5 SCHRITTEN ZUR E-ZUSTELLUNG

1. HANDYSIGNATUR AKTIVIEREN

2. REGISTRIERUNG AM UNTERNEHMENSSERVICE-PORTAL (USP)

3. POSTBEVOLLMÄCHTIGTER EINRICHTEN

4. REGISTRIERUNG ZUR E-ZUSTELLUNG

5. REGISTRIERUNGSINFO ÜBERPRÜFEN

#### **2. Registrierung am Unternehmensserviceportal (USP):**

Unternehmen müssen über ein Konto im Unternehmensserviceportal (USP) verfügen und dort die Funktion "Mein Postkorb" aktivieren. Die Registrierung für das Konto ist z.B. mit der Handy-Signatur, über FinanzOnline oder beim Finanzamt möglich. Weiters muss ein USP-Administrator des Unternehmens festgelegt werden.

#### **3. Einrichtung des Postbevollmächtigten im USP:**

Der USP-Administrator hat die Möglichkeit, einzelne Funktionen, wie den Postbevollmächtigten, an eine oder mehrere Personen im Unternehmen zu vergeben. Der Postbevollmächtigte hat anschließend mit seinen persönlichen Zugangsdaten (Handysignatur) ebenfalls Zugriff auf den elektronischen Postkorb des Unternehmens.

# **4. Registrierung zur elektronischen Zustellung:**

**Variante 1:** Kein weiterer Handlungsbedarf besteht für folgende Teilnehmer, da diese automatisch in das Teilnehmerverzeichnis des USP übernommen werden:

- Teilnehmer von FinanzOnline (die nicht auf die elektronische Zustellung verzichtet haben)
- Teilnehmer des Elektronischen Rechtsverkehrs (ERV)
- oder eines behördlich zugelassenen Zustelldienstes

## **Tipp: Überprüft, ob die Daten richtig übernommen wurden.**

**Variante 2:** In folgenden Fällen muss eine aktive Registrierung zur E-Zustellung vorgenommen werden:

- kein FinanzOnline-Teilnehmer/Verzicht auf E-Zustellung in FinanzOnline
- kein ERV-Teilnehmer
- keine Registrierung bei einem behördlich zugelassenen Zustelldienst

## **5. Überprüfung der Registrierungsinformationen im USP:**

Im USP können die E-Mailadressen eingesehen, korrigiert bzw. ergänzt werden. Weiters können unter "Mein Postkorb" (Einstellungen) verschiedene, individuelle Anpassungen vorgenommen werden: Abwesenheiten, Definition der gewünschten Dateiformate, De-/Aktivierung der Weiterleitung in den ERV, Aktivierung der nachweislichen Zustellung unter Verwendung der Bürgerkarte/Handysignatur etc.

Das Bundesministerium für Wirtschaftsstandort und Digitalisierung veröffentlicht auf seiner Homepage laufend weitere Informationen zur [elektronischen](https://www.bmdw.gv.at/Services/ElektronischeZustellung/eZustellung-Unternehmen-ab-1.12.2019.html) Zustellung.

#### **Unsere Kanzlei begleitet euch gerne bei allen notwendigen Schritten zur Teilnahme an der E-Zustellung.**

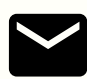

office@kanzlei-geisler.at  $(\Box)$  [www.kanzlei-geisler.at](http://www.kanzlei-geisler.at/) 05242/21050

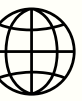

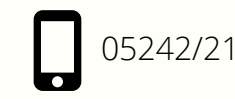

**EXECUTIVE** 

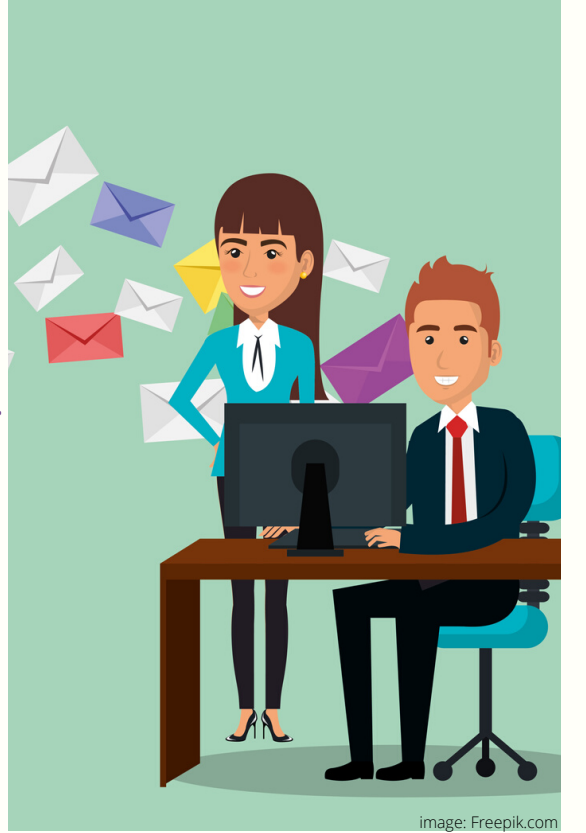